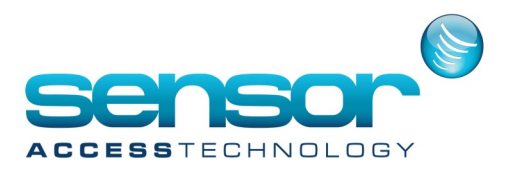

## **GuardPointPro—Automatic Card Inhibition**

It is possible to automatically inhibit cardholders who have not used their card for a specified number of days. The checking is done every night at 00:45.

For example, the system may be configured to inhibit all cardholders whose badges are not read for 3 days:

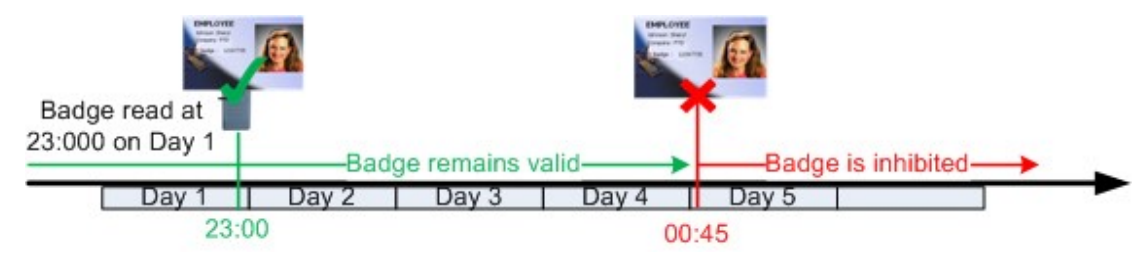

A cardholder who passed his badge on day '1' (at any time) will have access on days '2', '3' and '4'. If the badge is not read during these 3 days, the system will invalidate automatically it on day '5' at 00:45 a.m.

**Note:** This function works only if Guard Point Pro is running at the time that inhibition must be set (i.e. 00.45 each day. If the PC is turned off at night, the inhibition command will not be sent to the readers at 00:45 a.m., and the system does not check this function again on startup.

## **Operating Mode:**

1. Exit the application and look for the GuardPointPro.ini file at the main application folder.

2. Open it with Notepad and look for the following entry:

## AutomaticInhibition  $= 0$

3. If this line does not exist, run Guard Point Pro, go to "Tools - Options" and click "OK". This operation rebuilds the GuardPointPro.ini file and inserts all the possible entries according to the latest application version.

4. Set the value according to the required days number before inhibition.

e.g. to inhibit all the cardholders whose badges were not read for 3 days, set:

AutomaticInhibition = 3

5. Save and close this file, and restart Guard Point Pro.